# **HIOKI**

应用功能使用说明书

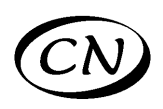

# **3506-10**

# **C** 测试仪 **C METER**

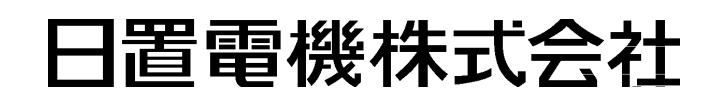

2013 年 8 月 第一版 3506B985-00 (B983-00) 13-08H

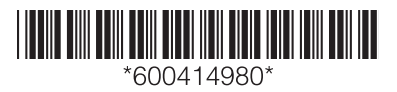

# 第1章 第2章

录

日

# 第 3 章<br>监视测量信号

概要

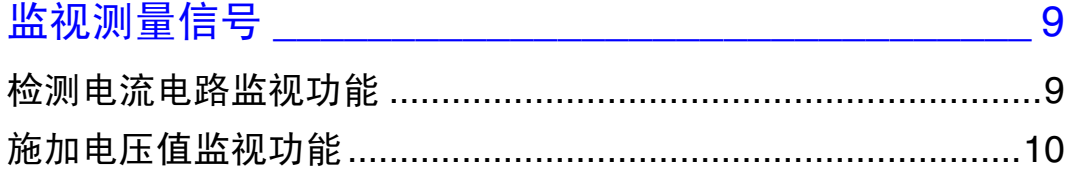

### 第 △ 音

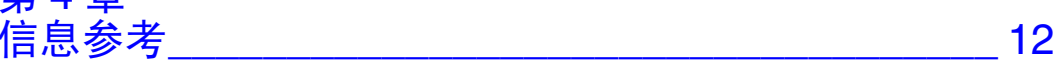

日录

 $\blacksquare$ 

i

目录 **ii**

<span id="page-4-0"></span>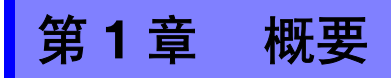

### 应用功能

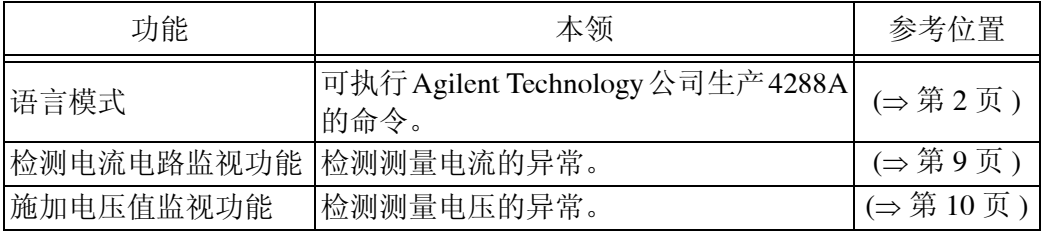

#### 菜单画面构成

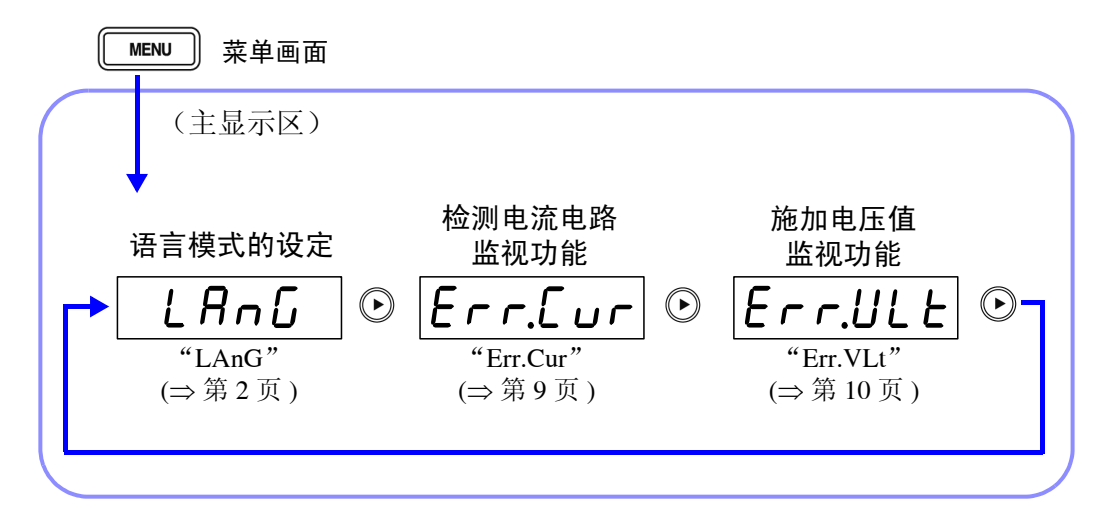

# <span id="page-5-0"></span>第 **2** 章 使用 **4288A** 的命令

<span id="page-5-1"></span>Agilent Technology 公司产 4288A 互换命令

本产品可执行 Agilent Technology 公司产 4288A 电容测试仪的命令。(部分 不对应) 使用 4288A 命令需要进行语言模式设定。

## <span id="page-5-2"></span>语言模式的设定

1. 按 | MENU | 键片刻。 主显示区的顶部显示次菜单内容,主显示区的底部显示详细设定。

2. 按 (a) (a) 键, 选择 "LAnG"。

(主显示区) Լ Anն 次菜单内容  $h$ ,  $oV$ , 语言模式 (以步骤 3 设定)

(语言模式的设定画面)

3. 按 (A) (V) 键, 选择语言模式。 每按一次 ?? 键就会切换如下显示。

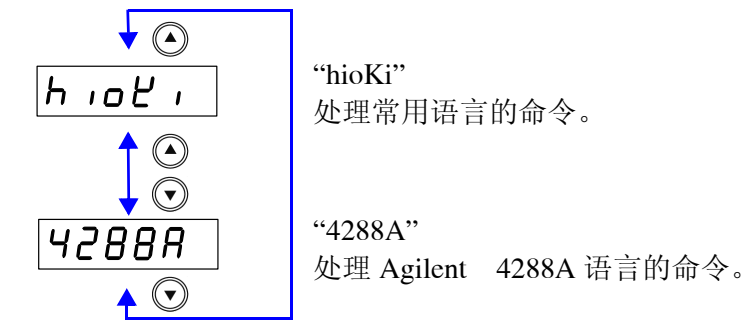

 $\overline{4}$ . 按  $\sqrt{\frac{1}{2}$  ENTER 健,确定语言模式的有效 / 无效。 在主显示区显示 "Err.Cur"监视电流回路异常功能的设定画面。

 $5.$   $\sqrt{5}$   $\sqrt{25}$   $\sqrt{25}$   $\sqrt{25}$   $\sqrt{25}$   $\sqrt{25}$   $\sqrt{25}$   $\sqrt{25}$ 返回显示次菜单画面之前的测量模式。

注记

初始值被设定为 "hioKi"。

# <span id="page-6-0"></span>4288A 互换命令对应汇总表

#### 1. 測定条件 ●: 完全互换 △: 部分互换 ×: 不对应

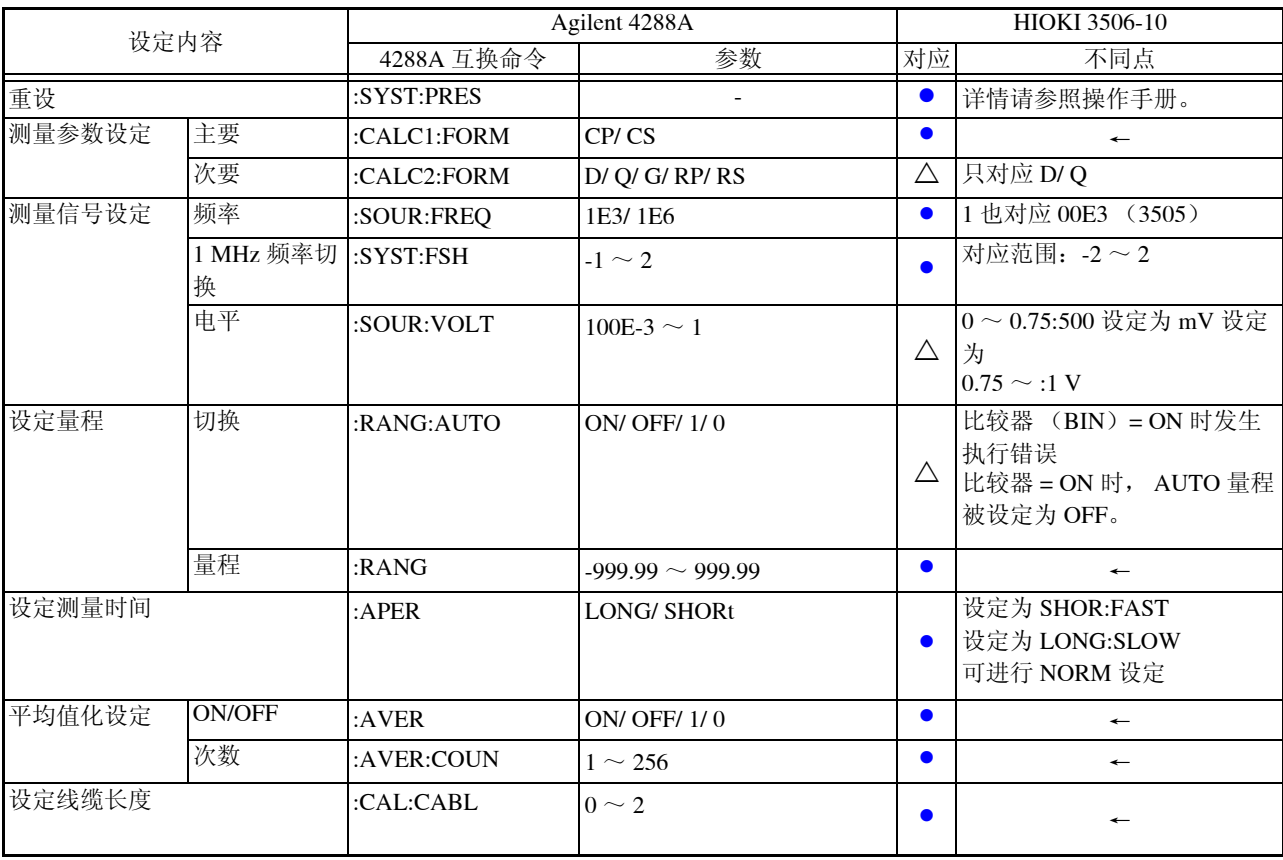

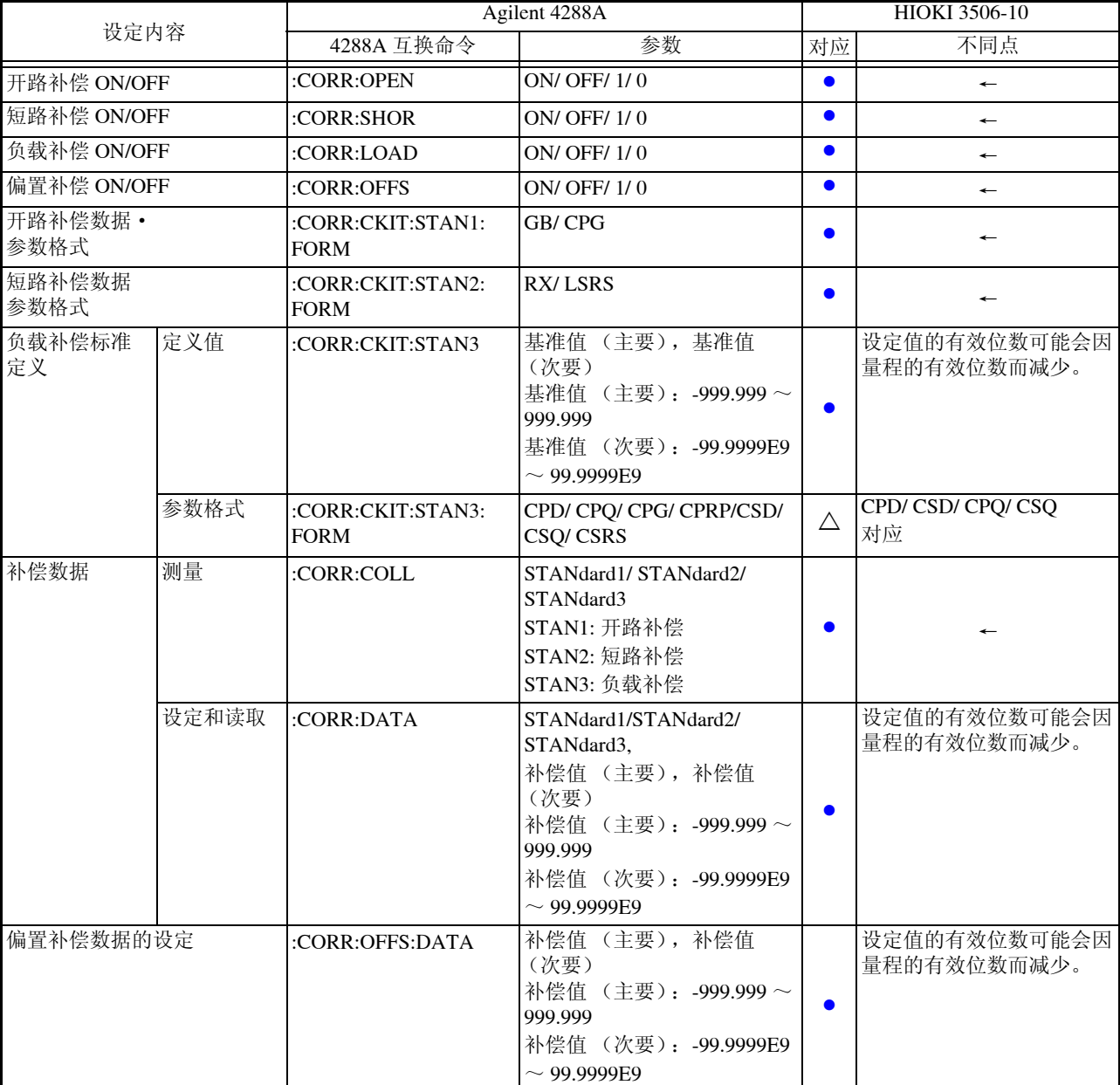

#### 2. 补偿 z: 本文 z: 本文 z: 本文 z: 本文 z: 本文 z: 本文 z: 本文 z: 本文 z: 本文 z: 本文 z: 本文 z: 本文 z: 本

#### 3. 扫描 (多通道补偿) <br> **3.** 扫描 (多通道补偿) 2: 第2章 2: 第2章 2: 第3页 2: 第3页 2: 不对应

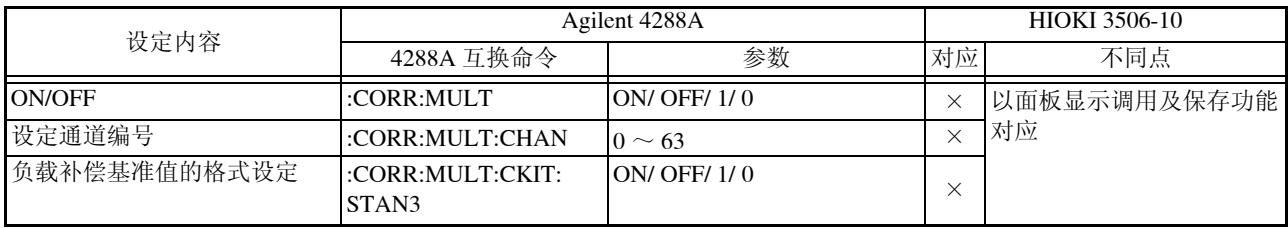

### 注记

开路 / 短路补偿根据频率、测量信号电平、频率切换的设定保存差异值。更改这些 设定而无法获得变更了的测量条件的补偿值时,开路 / 短路补偿成为 OFF。不过, 更改频率切换、线缆长度的设定时,将所有测量条件的开路 / 短路补偿设为 OFF。

### 4. 触发<br>**4.** 触发 ●: 完全互换 △: 部分互换 ×: 不对应

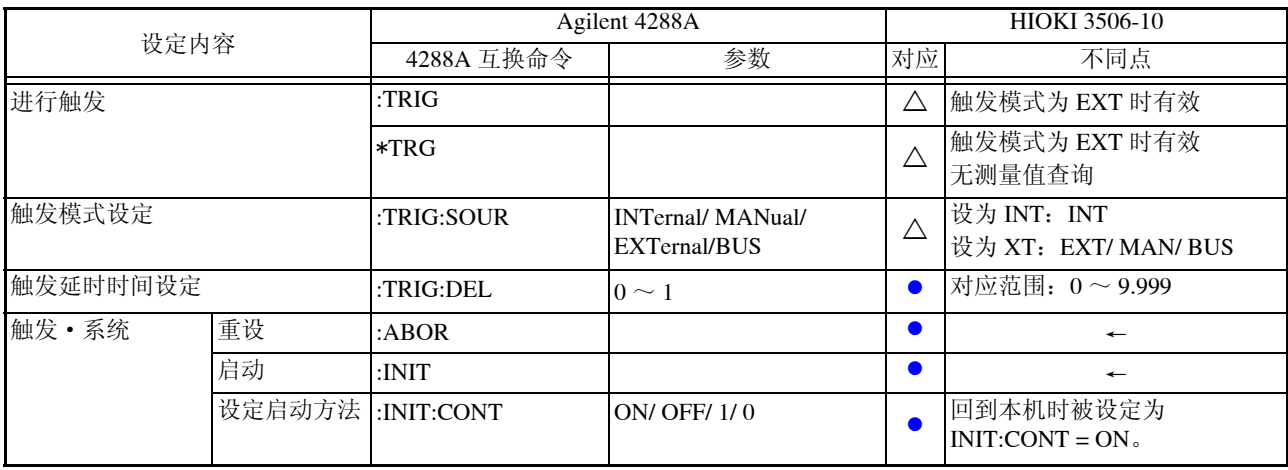

### 5. 测量数据输出 ●: 完全互换 △: 部分互换 ×: 不对应

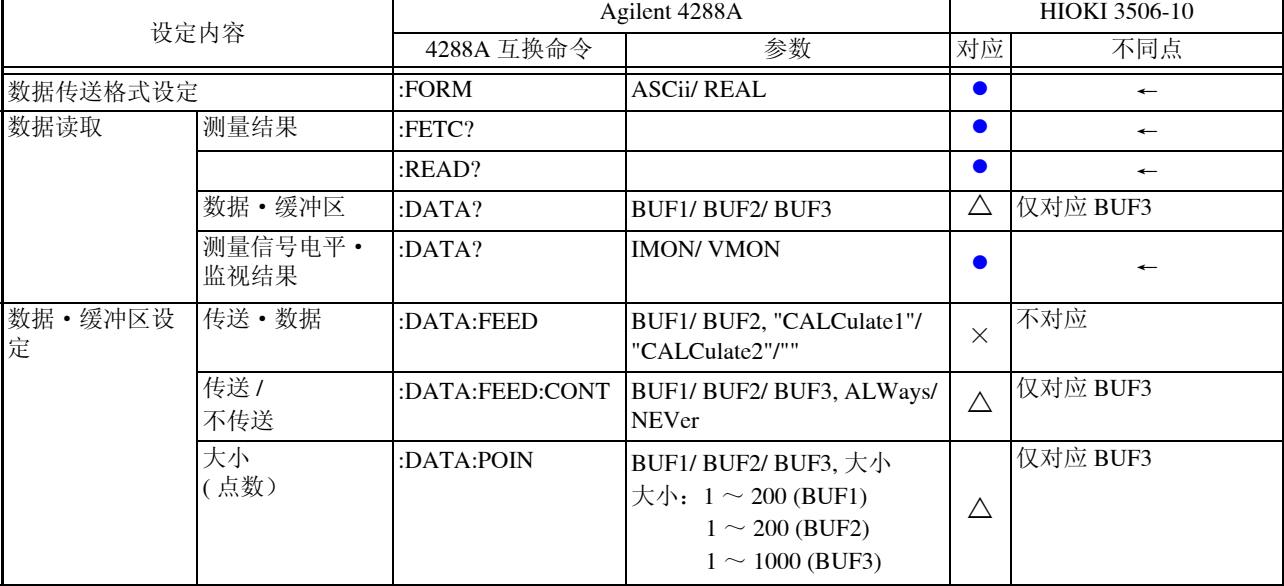

<u> 1989 - Johann Barnett, martin eta politikaria (h. 1989).</u>

#### **6.** 比较器功能 z:完全互换 U:部分互换 ×:不对应

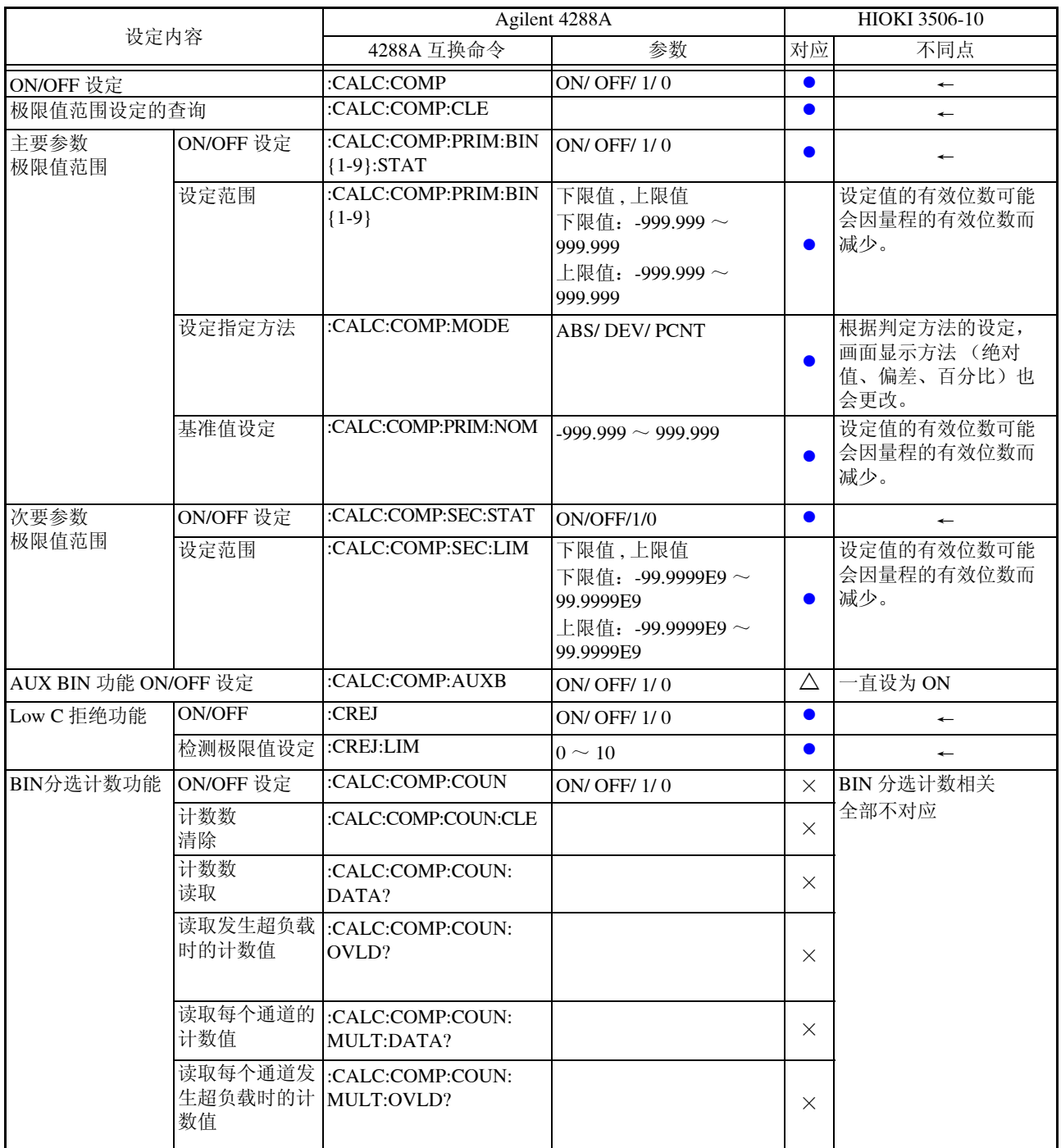

### 7. 测量信号电平 • 监视 Z: 第2000 No. 2: 第2000 No. 完全互换 △: 部分互换 ×: 不对应

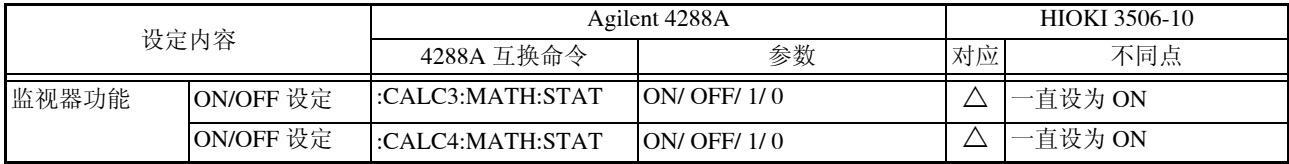

### 8. 保存 / 撤回 z: 第2000 million power and the set of the set of the set of the set of the set of the set of the set o<br>2. 保存 / 撤回 z: 第2000 million power and the set of the set of the set of the set of the set of the set of th

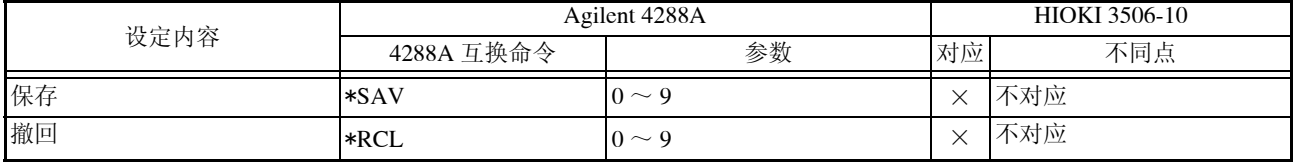

### 9. 显示器 z: <sub>2</sub>: 第2章 z: 第2章 z: 第2章 z: 第2章 z: 第2章 z: 第2章 z: 第2章 z: 不对应

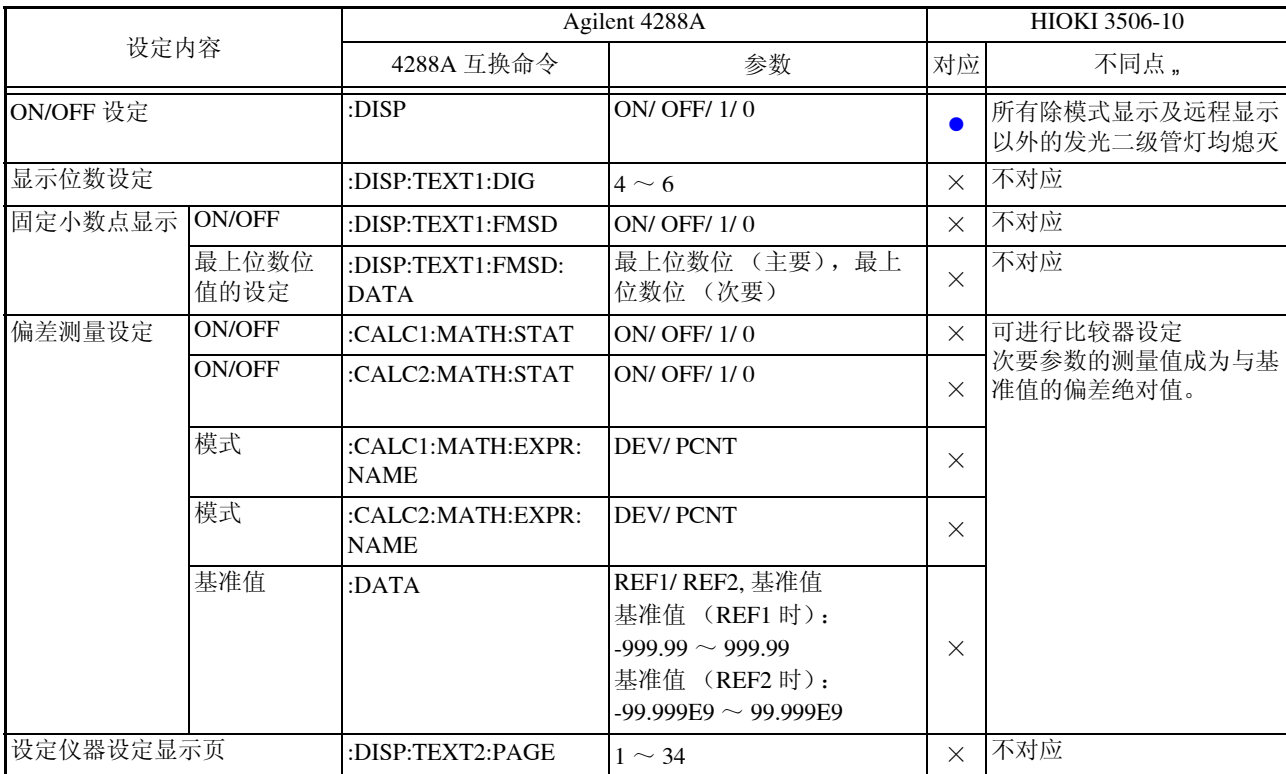

#### **10.**按键锁定 z:完全互换 U:部分互换 ×:不对应

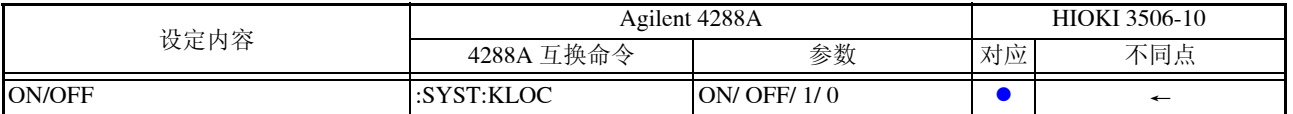

#### 11.鸣音输出 ●:完全互换 △:部分互换 ×:不对应

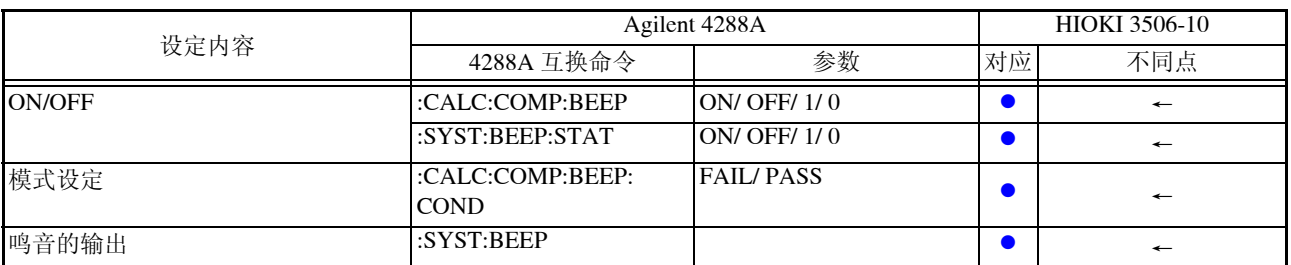

### **12.**状态·报告装置 z:完全互换 U:部分互换 ×:不对应

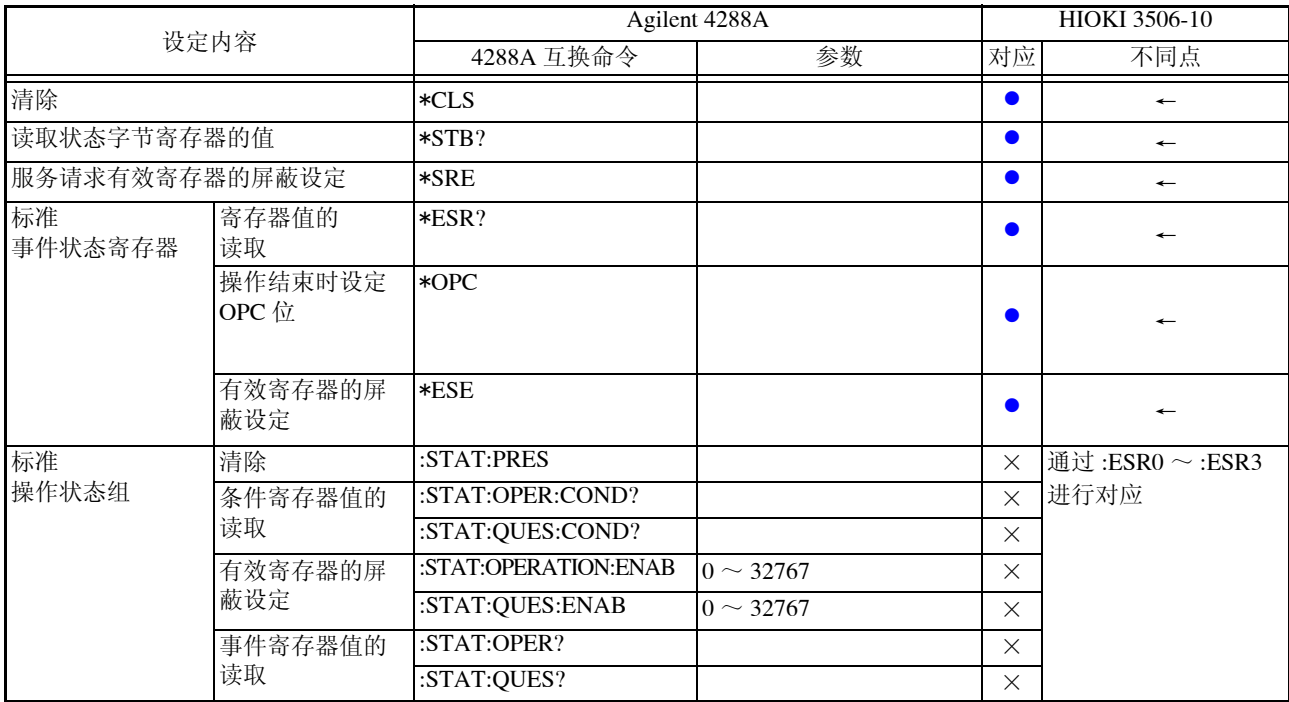

### **13.**其他 z:完全互换 U:部分互换 ×:不对应

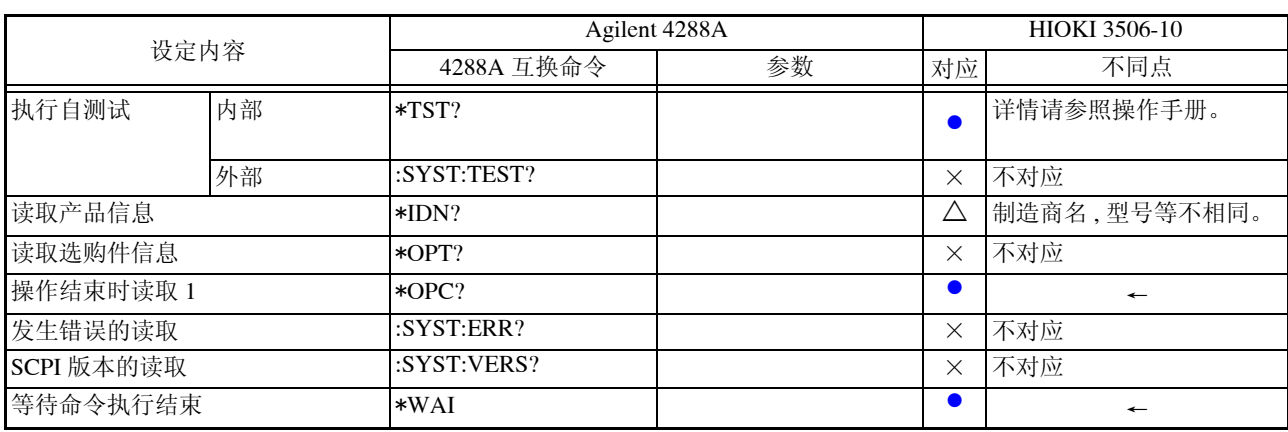

# <span id="page-12-0"></span>第 **3** 章 监视测量信号

## <span id="page-12-1"></span>检测电流电路监视功能

将对被测物体的量程设为较低时,以及被测物体处于 SHORT 状态时,产 生允许范围之外的电流波形。 可将其作为测量信号异常加以检测。

### 1. 按 | MENU | 键片刻。

主显示区的顶部显示次菜单内容,主显示区的底部显示详细设定。

*2.* 按 键,选择 "Err.Cur"。

(主显示区)

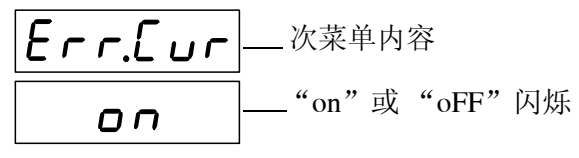

( 检测电流电路监视功能的设定画面 )

 $3. \,$  按  $\Omega$  (c) 键,选择检测电流电路监视功能的有效 / 无效。 每按一次 ( ) → 键, 会在 "on"、"oFF" 间切换。

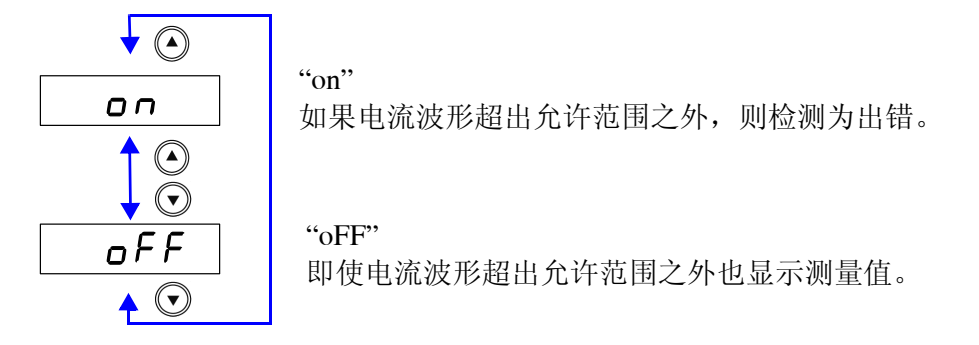

 $4.$  按 **ENTER** 键,确定检测电流电路监视功能的有效 / 无效。

在主显示区显示 "Err.VLt"(施加电压值监视功能的设定画面)。

5. 按 图

返回显示次菜单画面之前的测量模式。

注记

- 检测出出错时,会在主显示区显示 | 1\_ h | |。
- 初始值被设定为 "on"。
- 输出表示事件状态寄存器 ESR0 的 5 位。 参照 :本机操作手册 "8.9 信息参考" - "事件状态寄存器 0 的查询"

# <span id="page-13-0"></span>施加电压值监视功能

在将测量端子设为开路状态下,规定本仪器的测量信号电平。 在本仪器的输出阻抗的影响下,施加在被测元件上的电压会低于所设定的 信号电平。 基于该功能,在施加电压偏离所设定的极限值时,可作为出错加以检测。

 $1.$  按  $\sqrt{\frac{1}{\text{MENU}}}\$ 键片刻。

主显示区的顶部显示次菜单内容,主显示区的底部显示详细设定。

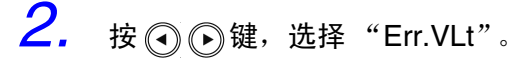

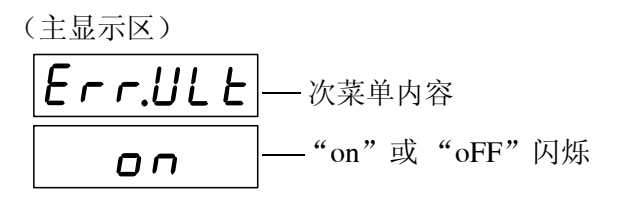

( 施加电压值监视功能的设定画面 )

 $3.$  按  $\textcircled{}}$ , 键,选择施加电压值监视功能的有效 / 无效。 每按一次  $\left( \bigcap_{i=1}^{\infty} \mathbb{Q}_i \right)$  键, 会在 "on"、"oFF" 间切换。

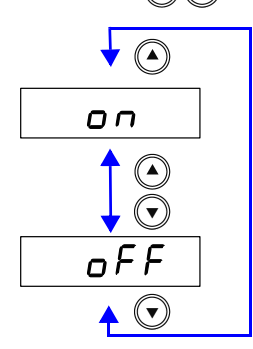

"on" 如果超出所设定的极限值范围,则作为出错加以检 测。 "oFF"

即使超出所设定的极限值范围也显示测量值。

```
\boldsymbol{A}_{\boldsymbol{\cdot}} 按 \left[\begin{array}{cc} \text{ENTER} \end{array}\right] 键, 确定施加电压值监视功能的有效 / 无效。
```
选择 "oFF"时,会在主显示区显示 "LAnG"(语言模式设定画面)。 选择 "on"时,次显示区中部的极限值左端会闪烁。

*5.* 选择 "on"时 (▲) (◇ )另外通过数字键输入极限值。 (通过数字键输入数值时,数位会逐个向右移动。 可设定范围:  $0.01 \sim 100.00$  (%) 移动数位....... ① (2) 更改数值....... 〇〇

# $6.$  按 **ENTER** 难, 确定极限值

会在主显示区显示 "LAnG"(语言模式设定画面)。

如果不按 ENTER 健,不能确定施加电压值监视功能。

# 7. 按

返回显示次菜单画面之前的测量模式。

- 注记
- 检测出出错时, 会在主显示区显示 U\_Lo
- 初始值被设定为 "on",极限值被设定为 25.0%。 譬如,当前的测量信号电平设定为 1 (V)时,变量的允许范围就会成为 0.75  $(V) \sim 1.25$  (V).
- 输出到事件状态寄存器 ESR0 的 BIT6 中。 参照 :本机操作手册 "8.9 信息参考" - "事件状态寄存器 0 的查询"
- 从 EXT I/O 输出施加电压异常。

<span id="page-15-0"></span>第 **4** 章 信息参考

本节的阅读方法请参照以下内容。

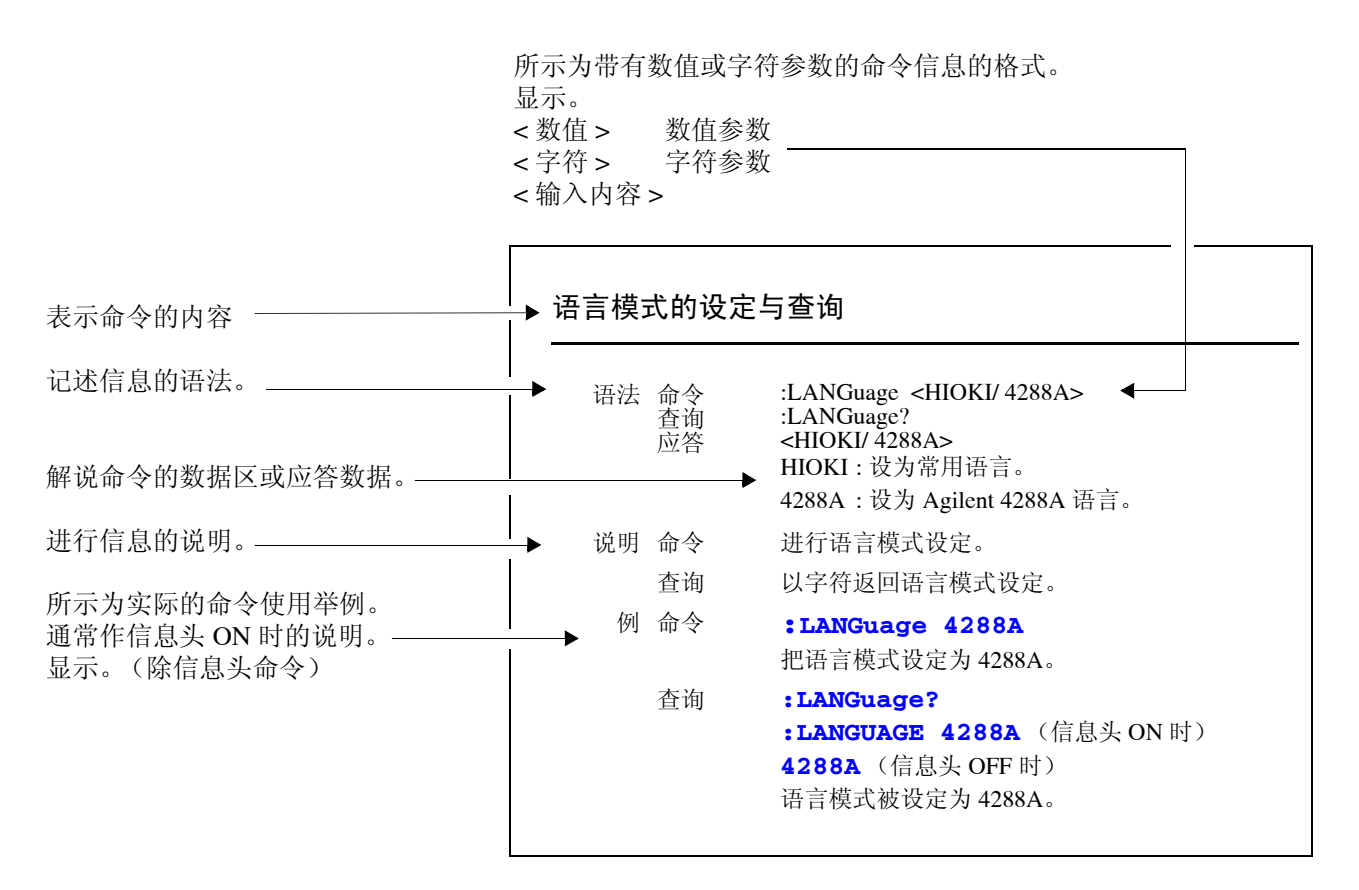

**1.** 语言模式的设定与查询

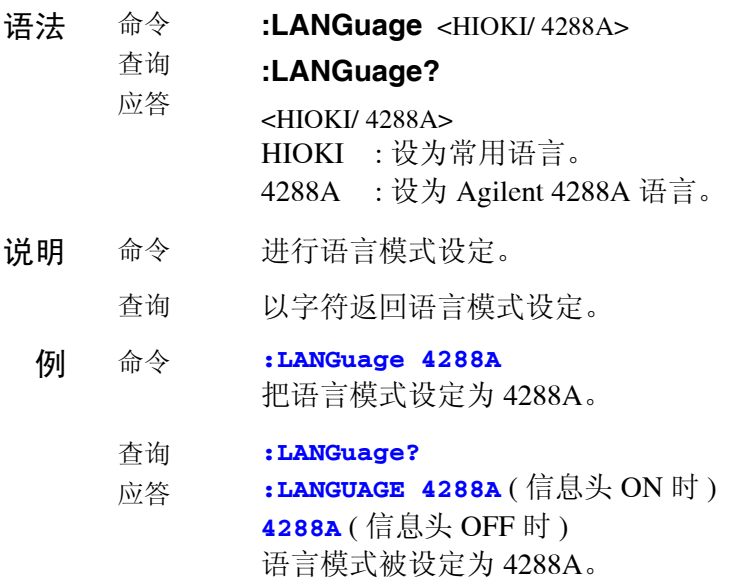

### **2.** 检测电流电路监视功能的设定与查询

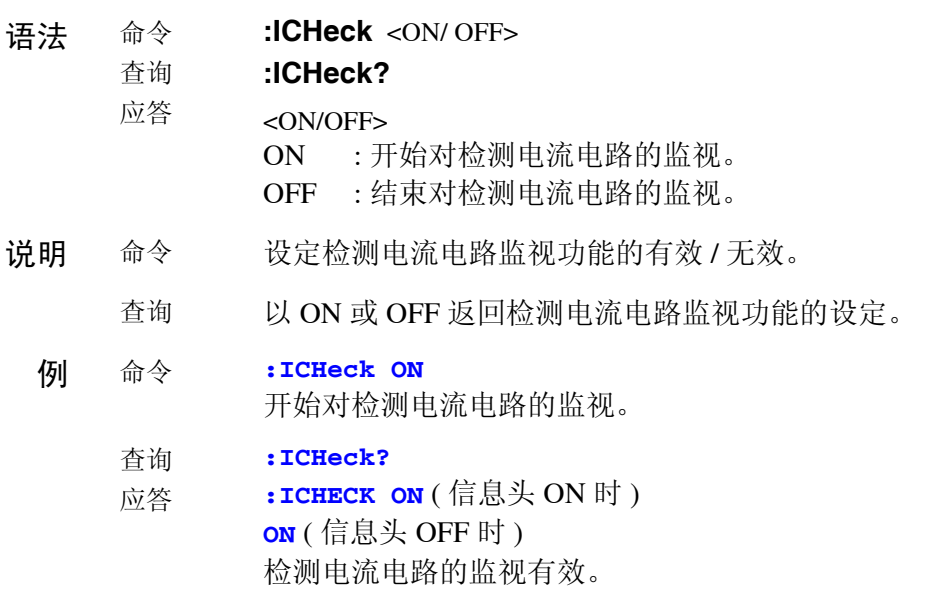

### **3.** 施加电压值监视功能的设定与查询

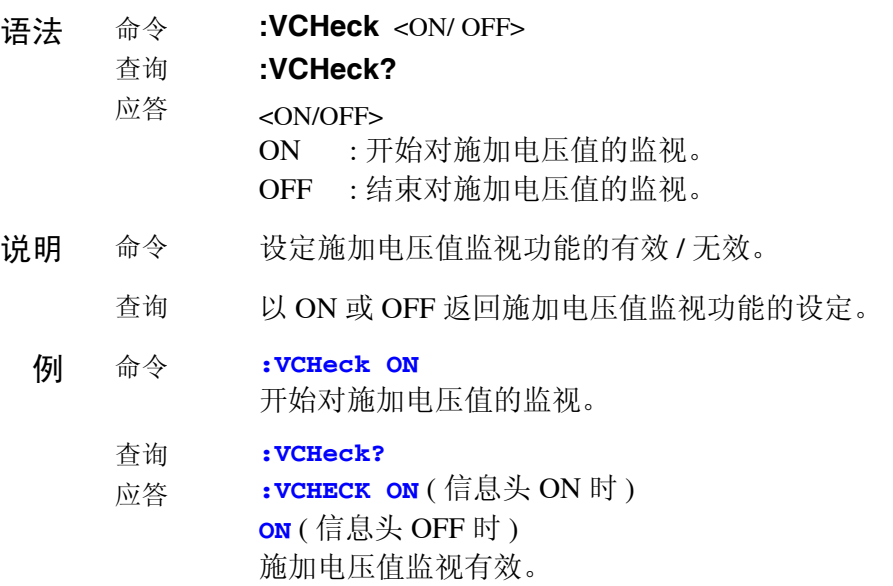

### **4.** 施加电压值监视功能的极限值的设定和查询

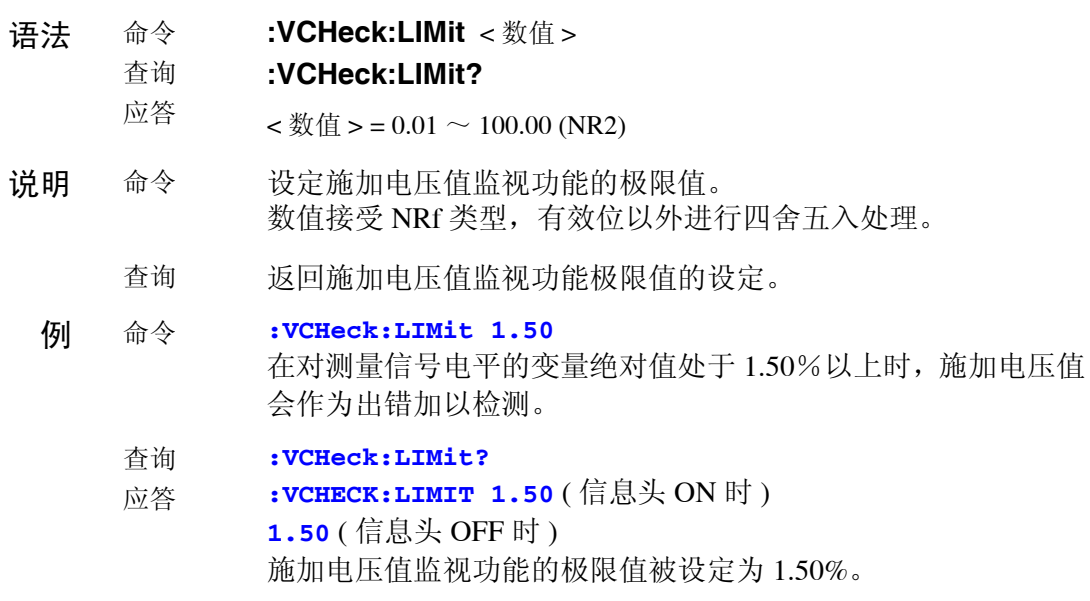

## **HIOKI** 日置電機株式会社

#### 总部

邮编: 386-1192 日本长野县上田市小泉81 电话: +81-268-28-0562 传真: +81-268-28-0568 电子邮件: os-com@hioki.co.jp 日置(上海)商贸有限公司 邮编: 200021 上海市淮海中路93号 大上海时代广场1608-1610室 电话: 021-63910090/63910092 传真: 021-63910360 电子邮件: info@hioki.com.cn 北京分公司(电子邮件: info-bj@hioki.com.cn)

广州分公司(电子邮件: info-gz@hioki.com.cn) 深圳分公司(电子邮件: info-sz@hioki.com.cn)

#### http://www.hioki.cn/

联系方式可能会有变动, 最新的联系方式请参考本公司网页。

1303

日置电机株式会社技术支持处编辑出版

- 在手册编写中所有合理的建议都会被采纳。 如果您发现哪里不清楚或有错误,请联系您的供应商或日置(上海) 商贸有限公司。
- 考虑到产品的发展,此手册的内容会修改。
- 本手册内容涉及著作权保护,禁止非法转载、复制及更改。